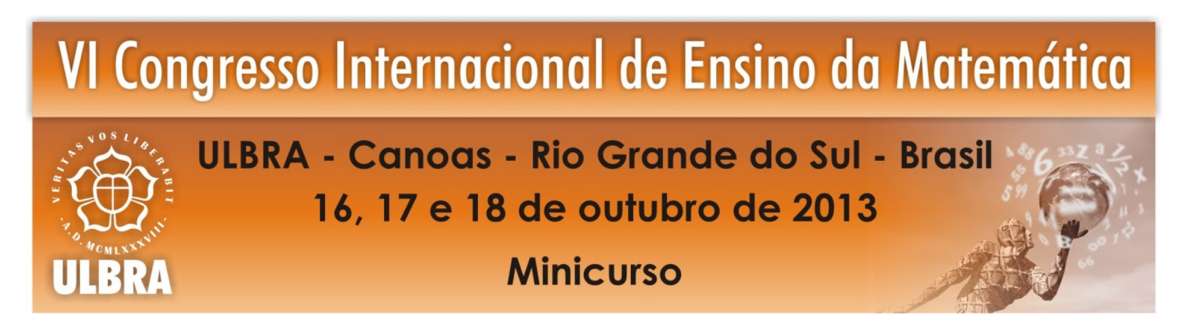

# **ESTUDO DAS CÔNICAS EM UM AMBIENTE DE GEOMETRIA DINÂMICA**

**Ilca Maria Ferrari Ghiggi<sup>1</sup>**

**Carise Elisane Schmidt<sup>2</sup>**

**Beatriz Carla Koch<sup>3</sup>**

#### **Resumo**:

A sociedade atual é marcada pelos avanços tecnológicos, os quais vêm provocando profundas transformações em todas as suas esferas, não sendo diferente com a educação. Com o surgimento e a disseminação dos *softwares* educacionais, novas possibilidades para o ensino e aprendizagem foram surgindo, especialmente na área da matemática. Dentro deste contexto, o presente minicurso tem por objetivo apresentar as potencialidades do *software GeoGebra* para o estudo das cônicas (elipse, hipérbole e parábola). O *GeoGebra* é um *software* livre, que possibilita que as construções geométricas sejam realizadas de maneira dinâmica e interativa, permitindo que as mesmas sejam exploradas com mais riqueza de detalhes do que as construções tradicionais. Além disso, ele também tem a vantagem de apresentar, simultaneamente, duas representações diferentes de um mesmo objeto: a representação geométrica e a representação algébrica. Desta forma, as atividades aqui propostas serão desenvolvidas em um ambiente computacional, a partir de uma abordagem dinâmica, e buscam contribuir para a compreensão e articulação dos conteúdos envolvidos, de forma autônoma e criativa, integrando as formas de pensamento algébrico e geométrico.

**Palavras Chaves**: Cônicas. Tecnologias no ensino de matemática. *GeoGebra*.

## **INTRODUÇÃO**

 $\overline{a}$ 

 Atualmente, vivemos na chamada *sociedade da informação*, que produz e veicula conteúdos de maneira visual, emotiva e intuitiva, provocando novas formas de comunicação entre as pessoas e alterando a forma como estas se relacionam com o conhecimento. Segundo Lemos (2003), a mola propulsora desta sociedade não é o poder reprodutivo das máquinas e sim algo inatingível, porém não menos revolucionário, o poder de agregação do cérebro.

Diante disso, dentro do ensino de matemática, uma das principais discussões da atualidade está relacionada à utilização de recursos tecnológicos em sala de aula. As Tecnologias de Comunicação e Informação (TIC) estão cada dia mais presentes em nosso

<sup>&</sup>lt;sup>1</sup> Doutora em Engenharia Elétrica. Instituto Federal de Educação Ciência e Tecnologia de Santa Catarina. ilcaghiggi@hotmail.com

<sup>2</sup> Mestre em Modelagem Matemática. Instituto Federal de Educação, Ciência e Tecnologia de Santa Catarina. carise.schmidt@ifsc.edu.br

<sup>&</sup>lt;sup>3</sup> Estudante do Curso Técnico em Informática Integrado ao Ensino Médio. Instituto Federal de Educação Ciência e Tecnologia de Santa Catarina. be-ca-ko@hotmail.com

cotidiano, exercendo um papel cada vez mais importante na educação, em especial na educação matemática. Isso faz que elas constituam-se em um instrumento de trabalho essencial para todos os profissionais da educação.

Outro argumento favorável refere-se à motivação que esses recursos provocam nos educandos, em função, principalmente, do dinamismo que apresentam. De acordo com D'Ambrósio (2003), é preciso substituir os processos de ensino que priorizam a exposição, que levam a um receber passivo do conteúdo e que não estimulam a participação dos alunos, para que os mesmo deixem de ver a matemática como algo acabado e cuja transmissão de conteúdos lhes parece um conjunto estático de conhecimentos e técnicas. Neste sentido, diferentes pesquisas têm abordado as contribuições da utilização destes recursos na aprendizagem de conceitos matemáticos (BORBA E PENTEADO, 2007; BARBOSA, 2009).

Desta forma, o presente minicurso propõe uma alternativa para o ensino e aprendizagem de cônicas a partir de uma ambiente de geometria dinâmica, mais especificamente com o auxílio do *software GeoGebra*. Esta proposta é um recorte do projeto de pesquisa que vem sendo desenvolvido junto ao Instituto Federal de Educação, Ciência e Tecnologia de Santa Catarina desde fevereiro de 2012, e que envolve um estudo aprofundado do *software*, seus recursos e possibilidades.

## **CÔNICAS**

#### **Definição unificada e origem**

 As cônicas são curvas obtidas a partir da interseção de um plano com um cone circular reto de duas folhas. A variação na inclinação do plano que intercepta o cone produz as secções cônicas conhecidas como elipse, hipérbole e parábola, conforme pode ser visualizado na Figura 1.

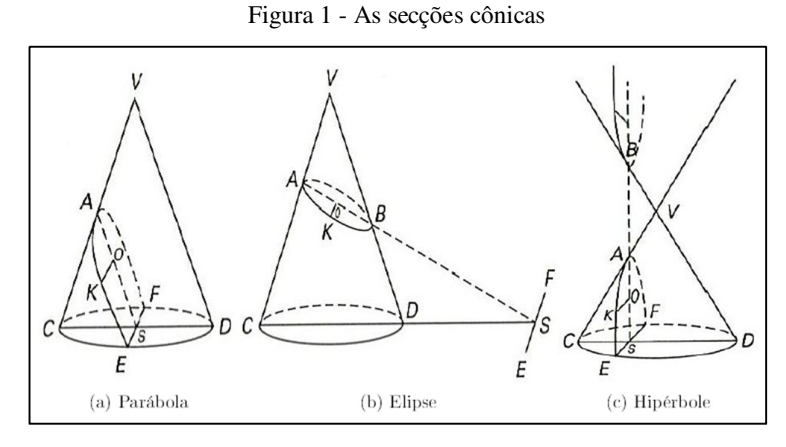

Fonte: Lopes, 2011

Esta propriedade foi descoberta por Apolônio de Perga (247 a 205 a.C.), matemático grego que forneceu importantes contribuições sobre o assunto. No entanto, o interesse pelo estudo das cônicas surgiu antes disso, por volta do século IV a.C. (BOYER, 1996).

Ao longo da história, as cônicas foram objeto de estudo de muitos matemáticos. Suas origens são fortemente atribuídas à resolução do problema de duplicação do cubo. Este problema consistia em, dada uma aresta do cubo, construir com o uso de régua e compasso a aresta de um segundo cubo, cujo volume fosse o dobro do primeiro. Hipócrates de Chio (470 – 420 a.C.) mostrou que este problema se reduzia a encontrar curvas com propriedades expressas na proporção contínua entre dois segmentos, processo que consiste em determinar médias proporcionais entre duas grandezas dadas. Mais tarde, Manaechmus (380 – 320 a.C.), construiu as curvas com essas propriedades algébricas e, consequentemente, mostrou que o ponto de interseção delas seria igual às médias proporcionais desejadas. A descoberta da elipse parece ter sido feita por ele como um simples subproduto dessas pesquisas (BOYER, 1996). Além disso, Arquimedes (287 – 212 a.C.) também utilizou as seções cônicas como ferramentas para solucionar problemas sobre esferas.

Ao final do século IV a.C. dois extensos tratados, citados por Papus (290 – 350 d.C.), envolviam o assunto: *Cônicas* de Euclides (325 – 265 a.C.) e *Lugares Sólidos*, escrito por Aristeu (370 – 300 a.C.). Porém, apesar das contribuições destes matemáticos, Apolônio de Perga (247 – 205 a.C.) foi quem se destacou no estudo das cônicas. Dos muitos tratados escritos por ele, apenas dois se preservaram em grande parte: *Dividir segundo uma razão* e *As cônicas.* Embora as secções cônicas tenham sido descobertas antes do tempo de Apolônio, foi ele que mostrou sistematicamente, pela primeira vez, que não é necessário tomar secções perpendiculares à geratriz de um cone e que, de um único cone, podem ser obtidas todas as três espécies de secções cônicas, simplesmente variando a inclinação do plano da secção. Além disso, outra generalização importante dada por Apolônio foi a prova de que o cone não precisaria ser necessariamente reto, mas poderia ser também oblíquo ou escaleno. (CAJORI, 2007).

Finalmente, Apolônio substituiu o cone de uma só folha por um cone duplo, fazendo uma nova definição, consequência da qual a hipérbole passou a ser considerada como uma curva de dois ramos, como é definida atualmente (BOYER, 1996).

Os resultados obtidos por Apolônio foram os únicos existentes até que Pierre de Fermat (1601 – 1665) e René Descartes (1596 – 1650), em uma das primeiras aplicações da geometria analítica, retomaram o problema.

### **Aplicações**

 As cônicas possuem inúmeras aplicações, nas mais diversas áreas de estudo, em função das suas propriedades físicas e estéticas. Entre elas, podemos citar as aplicações associadas ao movimento do sistema solar e definidas pela primeira lei de Kepler, e também a Lei de Gravitação universal, desenvolvida por Isaac Newton.

 Em aplicações da área de engenharia e arquitetura, frequentemente, também podemos encontrá-las, tais como em pontes, cúpulas de igrejas, pórticos, torres e arcos. Também podemos citar aplicações na engenharia de telecomunicações, com as antenas parabólicas, e na engenharia automobilística, com o formato dos faróis dos carros. Além disso, também podem ser encontradas aplicações na área da saúde, com os espelhos refletores utilizados por dentistas e nos aparelhos usados em tratamentos radioterápicos.

## **TECNOLOGIAS NA EDUCAÇÃO**

#### *Softwares* **de geometria dinâmica**

Diante do contexto atual, onde os avanços tecnológicos têm impulsionado profundas transformações sociais e estruturais nas mais diversas áreas da sociedade, inclusive na educação, as Tecnologias da Informação e Comunicação têm sido apontadas como ingrediente central no processo de mudança do ensino de matemática. Isso, tanto pelo fato de serem vistas como algo inevitável, diante da informatização da sociedade, quanto pelas perspectivas que proporcionam ao ensino e aprendizagem desta ciência (OLIVEIRA e DOMINGOS, 2008).

Entre os diferentes recursos tecnológicos disponíveis, estão os *softwares* educacionais de geometria dinâmica, cuja utilização pode auxiliar no ensino de matemática, contribuindo positivamente par a formação do educando. A incorporação de *softwares* educacionais como ferramenta de apoio ao ensino de matemática favorece a compreensão de conceitos, a exploração e relação de diversas representações, a exploração de propriedades e relações matemáticas, favorecendo os processos de natureza indutiva e experimental, a generalização e os processos argumentativos, a modelagem, entre outros. Segundo Borba e Penteado (2001), ao trazer a visualização para o centro da aprendizagem matemática, estas atividades enfatizam um aspecto fundamental na proposta pedagógica da disciplina: a experimentação.

Nos *softwares* de geometria dinâmica, a característica principal é a possibilidade de realizar construções que usualmente seriam feitas com régua e compasso, porém com a vantagem de movimentar os objetos. Isso permite que o usuário teste conjecturas e descubra propriedades, faça investigações, levante hipóteses e confirme resultados com base nas construções realizadas. Assim, tendo em vista as suas potencialidades, um ambiente de geometria dinâmica se constitui numa ferramenta que possibilita uma aprendizagem sobre uma perspectiva construtivista, que objetiva a construção significativa de conceitos.

## **O** *GeoGebra*

 O *GeoGebra* é um *software* livre de matemática dinâmica, com código aberto e com uma plataforma dinâmica, que pode ser usado em todos os níveis de ensino. Foi criado em 2001 por Markus Hohenwarter para ser utilizado em sala de aula, como resultado de sua tese de doutorado. Como possui licença GNU GPL (General Public Licence), ele permite liberdade de execução, de estudo e adaptação de acordo com as necessidades do usuário, acesso ao código fonte, liberdade de redistribuição e de aperfeiçoamento, mantendo, contudo, os direitos do autor.

Atualmente, o *GeoGebra* é utilizado em 190 países e já foi traduzido para 55 idiomas. O *download* da versão atualizada pode ser realizado a partir do endereço http://www.geogebra.org. Este *software* reúne característica de um software de geometria dinâmica, uma vez que permite construir, modificar e manipular vários objetos. O *GeoGebra* fornece quatro diferentes janelas:

i) Janela de visualização, que serve para apresentar objetos inseridos através das ferramentas disponíveis ou da barra de entrada como, por exemplo, gráficos.

ii) Folha de cálculo ou planilha, que serve para gravar os resultados, sequência de valores de operações, coordenadas de pontos e onde podem ser visualizados os comandos.

iii) Janela de álgebra, que serve para armazenar a lei das funções inseridas na entrada de comandos ou dos objetos inseridos na janela de visualização.

iv) Janela CAS, que serve para realizar cálculo de matemática simbólica.

Estas janelas se relacionam entre si, de acordo com os comandos utilizados. No caso de serem inseridas funções ou objetos, a janela gráfica e a janela algébrica ficam ligadas de forma dinâmica e adaptam-se automaticamente às mudanças realizadas em qualquer uma delas, independente do formato inicial utilizado para sua construção.

Por ser livre, o *software* vem ao encontro de novas estratégias de ensino e aprendizagem de matemática, permitindo tanto a professores quanto a estudante a possibilidade de explorar, conjecturar e investigar tais conteúdos na construção do conhecimento matemático.

#### **METODOLOGIA**

A metodologia utilizada neste minicurso é baseada no desenvolvimento de uma sequência didática, composta por atividades que envolvem o objeto de estudo, utilizando como ferramenta o *software Geogebra*. Inicialmente, será realizada uma breve familiarização com o software e com os recursos que o mesmo disponibiliza. Em seguida, as atividades que compõem a sequência serão apresentadas aos participantes com o objetivo de investigar conceitos e propriedades das cônicas, a partir de construções geométricas.

A exploração das atividades visa possibilitar que os participantes investiguem conjecturas pertinentes ao conteúdo abordado e visualizem as possibilidades didáticopedagógicas que o *software* oferece. Durante a aplicação das atividades, também serão apresentadas as definições matemáticas necessárias para que os participantes possam completar as construções requeridas.

 O minicurso é destinado a estudantes, pesquisadores e professores de matemática de todos os níveis de ensino. Para o seu desenvolvimento há a necessidade de disponibilização de um laboratório de informática, equipado com aparelho multimídia e computadores instalados com o *software GeoGebra*, preferencialmente na proporção de dois participantes por computador.

A seguir será apresentada uma das atividades da sequência didática que será desenvolvida durante o minicurso.

### **Atividade proposta**

A atividade proposta envolve a construção de uma elipse, com o auxílio do *software GeoGebra*. Durante o minicurso, será realizada também uma abordagem teórica das cônicas. O objetivo desta atividade é entender a elipse como o lugar geométrico dos pontos, no plano α, tais que é constante a soma das distâncias de cada um desses pontos a dois pontos fixos (focos da elipse), deste plano.

Abaixo, detalharemos o processo de construção desta cônica no *software.*

1º passo: Criar dois pontos na janela de visualização, os quais serão os focos da elipse, conforme mostra a Figura 2.

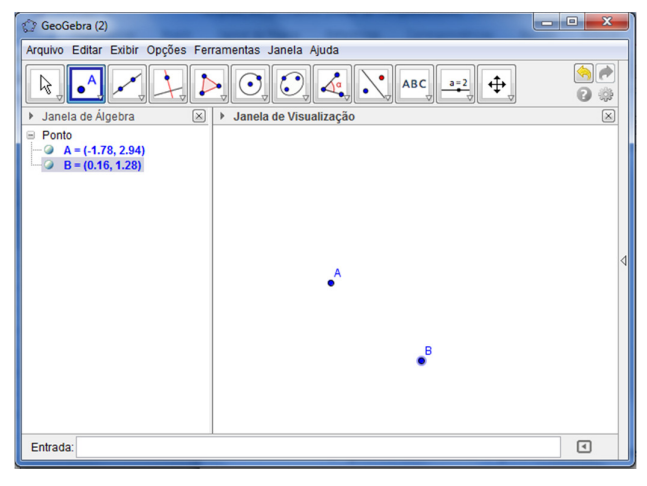

Figura 2 - Definindo os focos no *Geogebra*

Fonte: Os autores

2º passo: Encontrar e marcar o ponto médio entre os focos. Este comando pode-se ser feito com o auxílio da ferramenta ponto médio, conforme pode ser visualizado na Figura 3:

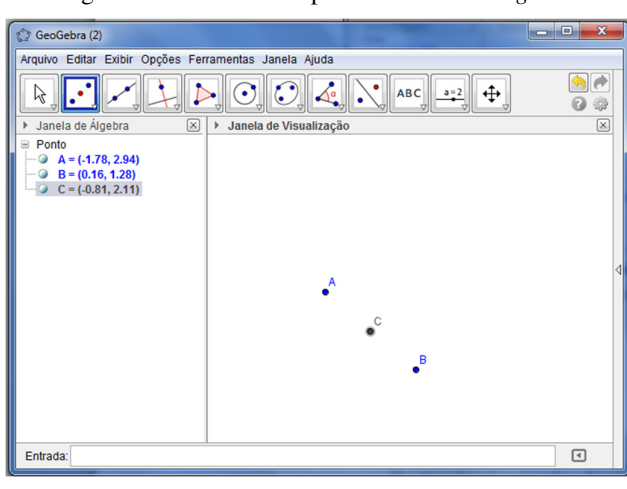

Figura 3 - Marcando um ponto médio no *Geogebra*

Fonte: Os autores

 $3^\circ$  passo: Construir uma reta  $r$  que passe pelos focos, utilizando a ferramenta de construção de reta que passa por dois pontos. Este passo pode ser visualizado na Figura 4:

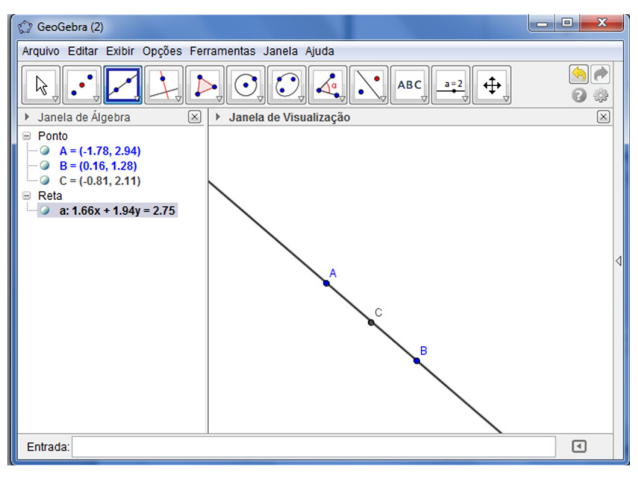

Figura 4 - Construindo uma reta no *Geogebra*

Fonte: Os autores

 $4^{\circ}$  passo: Desenhar uma reta s perpendicular à reta r, passando pelo ponto médio C. Utilize a ferramenta de construção de reta perpendicular à reta dada, conforme mostra a Figura 5:

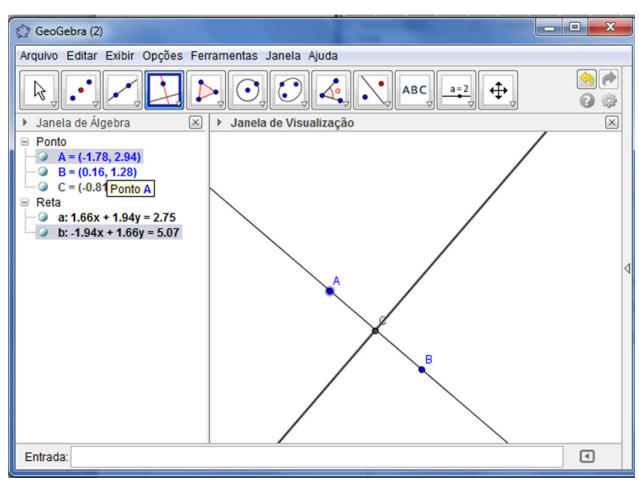

Figura 5 - Construindo uma reta perpendicular no *Geogebra*

Fonte: Os autores

5<sup>°</sup> passo: Desenhar um ponto qualquer sobre a reta *s*, conforme pode ser visualizado na Figura 6:

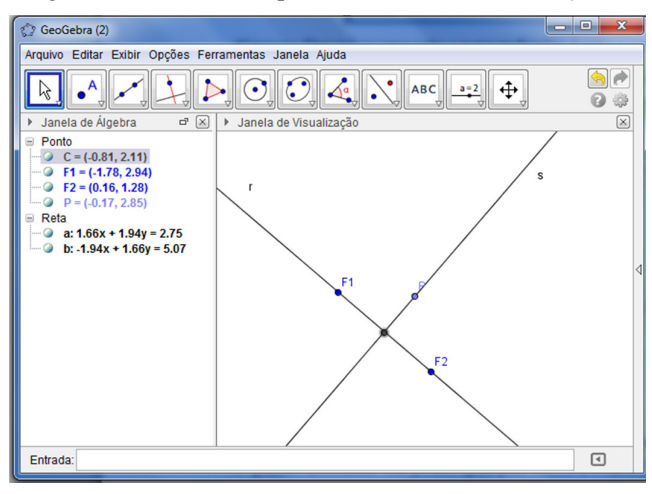

Figura 6 - Marcando um ponto sobre uma reta no *Geogebra*

Fonte: Os autores

6º passo: Determinar a distância: do ponto médio aos focos, do ponto médio ao ponto traçado sobre a reta s, e do ponto contido sobre a reta s e de um dos focos.

7º passo: Construir um controle deslizante que varie entre o valor negativo da distância até o valor positivo da distância entre o ponto médio e os focos. Estas construções podem ser visualizadas na Figura 7:

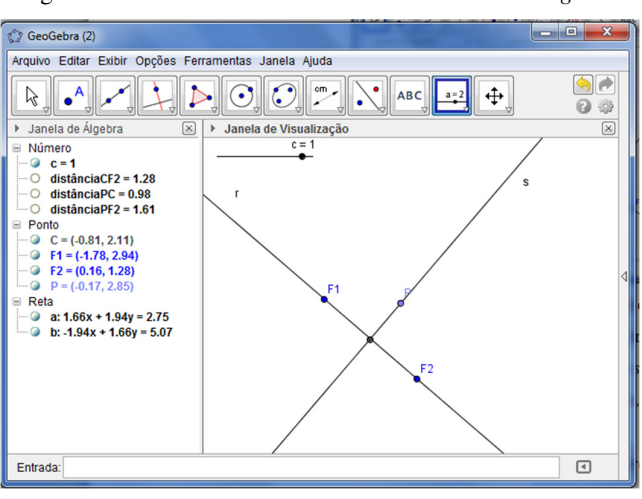

Figura 7 - Construindo um controle deslizante no *Geogebra*

Fonte: Os autores

8º passo: Construir um círculo com centro em um dos focos, vinculado a distância do ponto sobre a reta s e ao controle deslizante. Para tanto é necessário utilizar a ferramenta círculo dado centro e raio. Fazer o mesmo para o outro foco. Em um dos casos deve-se somar

a distância do ponto sobre a reta s ao controle deslizante e no outro subtrair. A Figura 8 mostra tais construções:

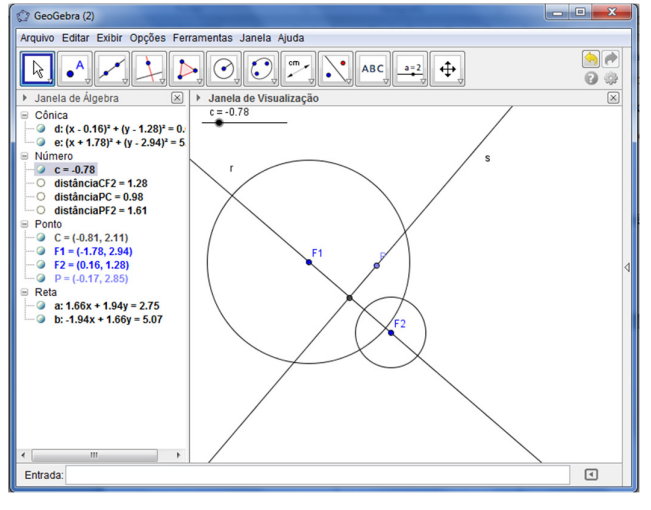

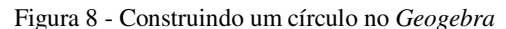

Fonte: Os autores

9º passo: Determinar as interseções entre as circunferências desenhadas, conforme pode ser visto na Figura 9:

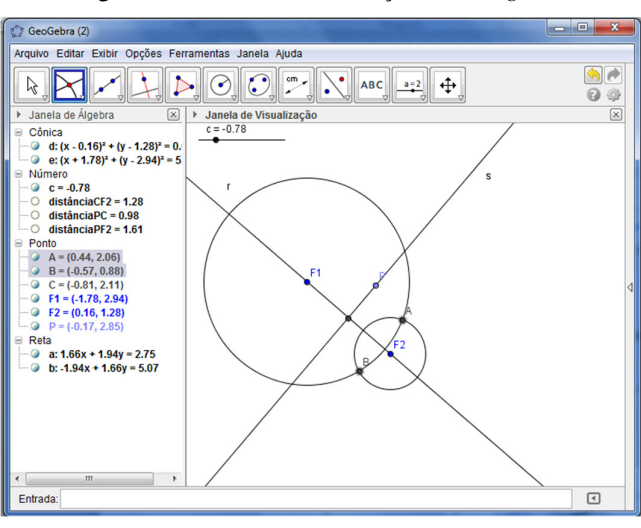

Figura 9 - Definindo as interseções no *Geogebra*

Fonte: Os autores

10º passo: Habilitar a opção rastro para as intersecções e animar o controle deslizante, conforme mostra a Figura 10:

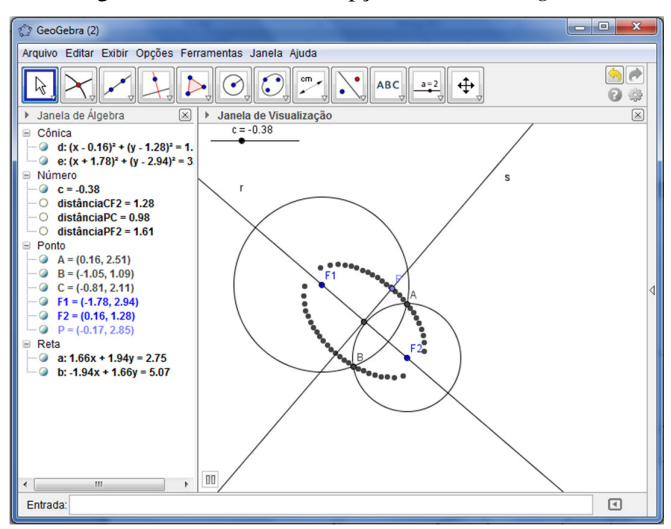

Figura 10 - Habilitando a opção rastro no *Geogebra* 

Fonte: Os autores

Assim como nesta atividade, outras serão propostas com o objetivo de permitir que os participantes possam trabalhar os conteúdos de cônicas, tanto no ensino superior como no ensino médio.

### **CONSIDERAÇÕES FINAIS**

Esperamos, a partir da realização deste minicurso, possibilitar a reflexão a respeito do ensino de matemática e das possibilidades de realizar e potencializar a construção do conhecimento, bem como despertar o interesse dos participantes no desenvolvimento de novas atividades e na realização de outras construções envolvendo o estudo de cônicas, e na utilização de tecnologias no ensino de matemática.

Acreditamos que o *GeoGebra* é uma ferramenta computacional com características e recursos que possibilitam a investigação de conceitos e a confirmação de conjecturas. Assim, esperamos motivar os participantes a pesquisar e utilizar este *software* também com outros conteúdos matemáticos, como ferramenta auxiliar no processo de ensino e aprendizagem.

# **REFERÊNCIAS BIBLIOGRÁFICAS**

BARBOSA, S. M. **Tecnologias da informação e comunicação, função composta e regra da cadeia.** 2009. Tese (Doutorado em Educação Matemática). Universidade Estadual Paulista Júlio de Mesquita Filho, Rio Claro, 2009. BORBA, M. C.; PENTEADO, M. G. **Informática e Educação Matemática**. Belo Horizonte: Autêntica, 2007. BOYER, C. B. **História da matemática**. 2. ed. São Paulo: Blucher, 1996.

CAJORI, F. **Uma história da matemática**. Rio de Janeiro: Ciência Moderna Ltda, 2007.

D'AMBRÓSIO, U. **Educação matemática: da teoria à prática**. Campinas: Papirus, 2003. GHIGGI, I. M.; KOCH, B. C,; MALLMANN, G.P. Explorando o Software GeoGebra. In: MOSTRA DE INICIAÇÃO CIENTÍFICA, I. **Anais...** Chapecó, IFSC, 2012, p.17. LEMOS, A. Dogmas da inclusão digital. **Correio Brasiliense**, Brasília, 13 dez, 2003. Caderno Pensar. Disponível em <http://www.andrelemos.info/artigos.inclusão.pdf>.Acesso em: 11 jun. 2013.

LOPES, J. F. **Cônicas e aplicações**. 2011. Dissertação (Mestrado Profissional em Matemática Universitária). Universidade Estadual Paulista Júlio de Mesquita Filho, Rio Claro, 2011.